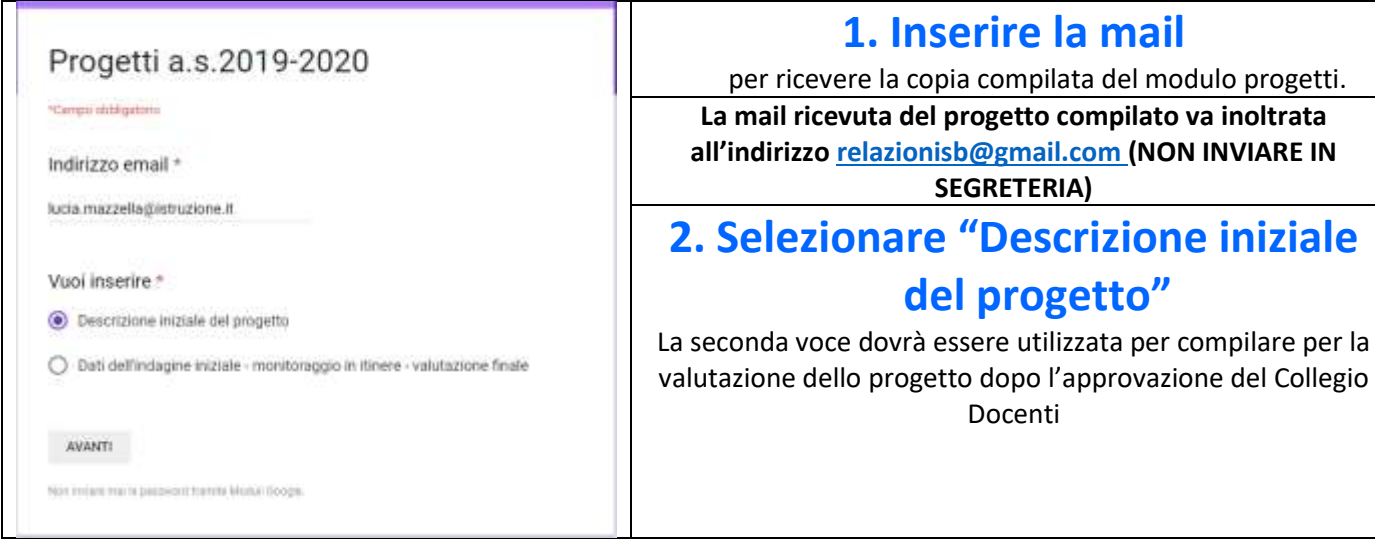

# **3. Completare le informazioni generali (sezioni 1-4)**

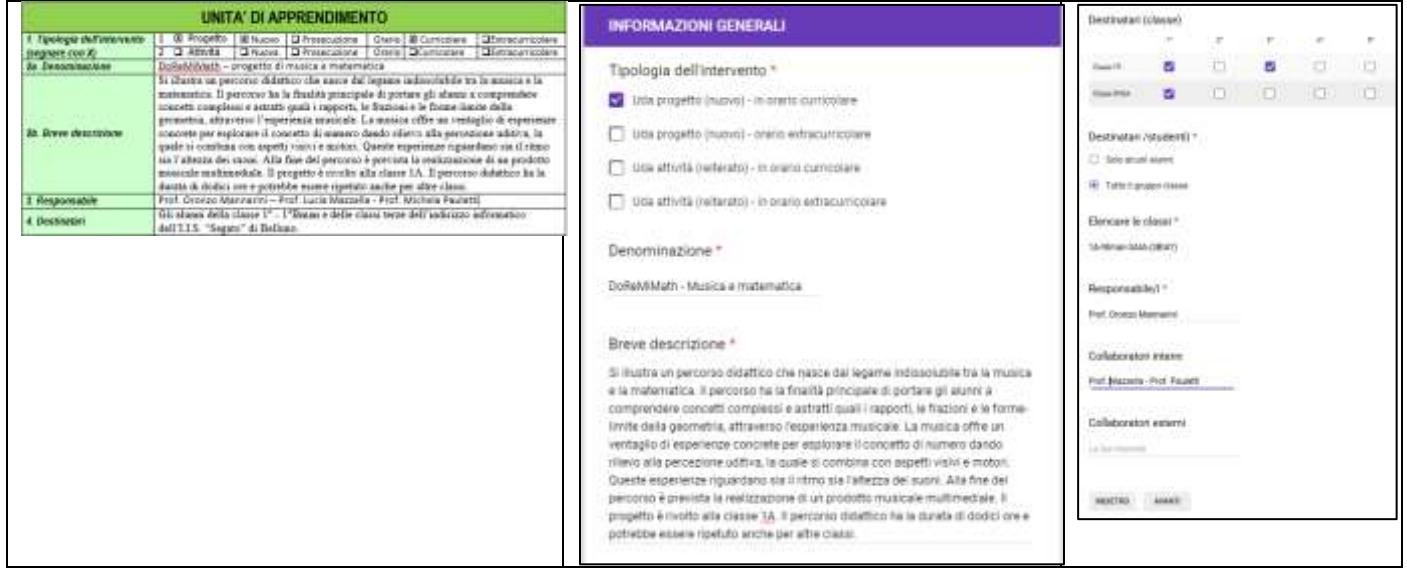

# **4. Inserire le aree di riferimento del piano offerta formativa (sezione 5)**

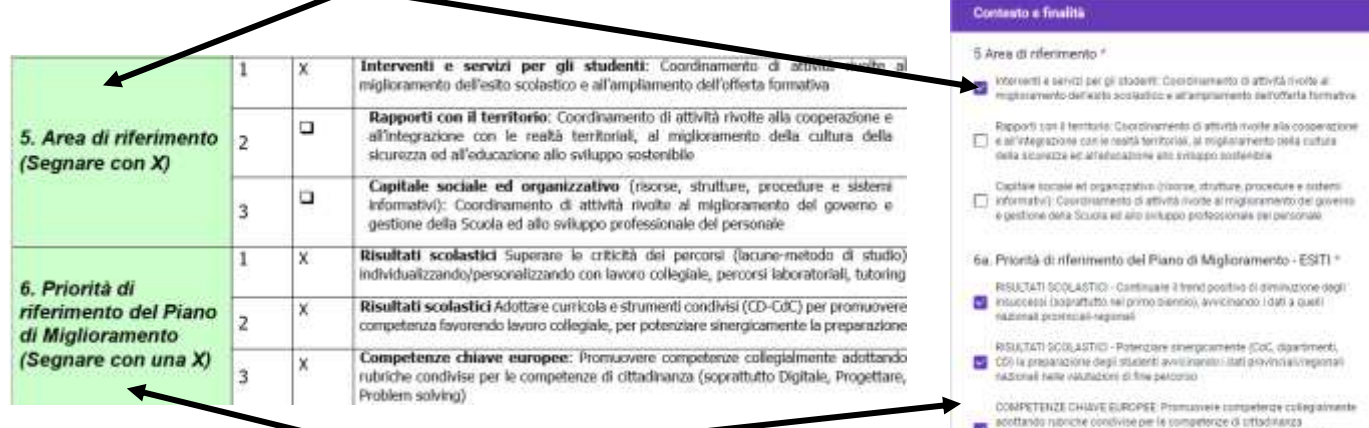

e ci urtaciminta<br>ig che civistavitziano la<br>istica ed immeritaria anti

# **5. Inserire le priorità di riferimento - Piano di miglioramento (sezione 6)**

# **6. Inserire gli obiettivi di processo (sezione 6b) del piano di miglioramento**

## **sui quali il progetto andrà ad incidere (aree ed obiettivi individuati sono evidenziati in rosso)**

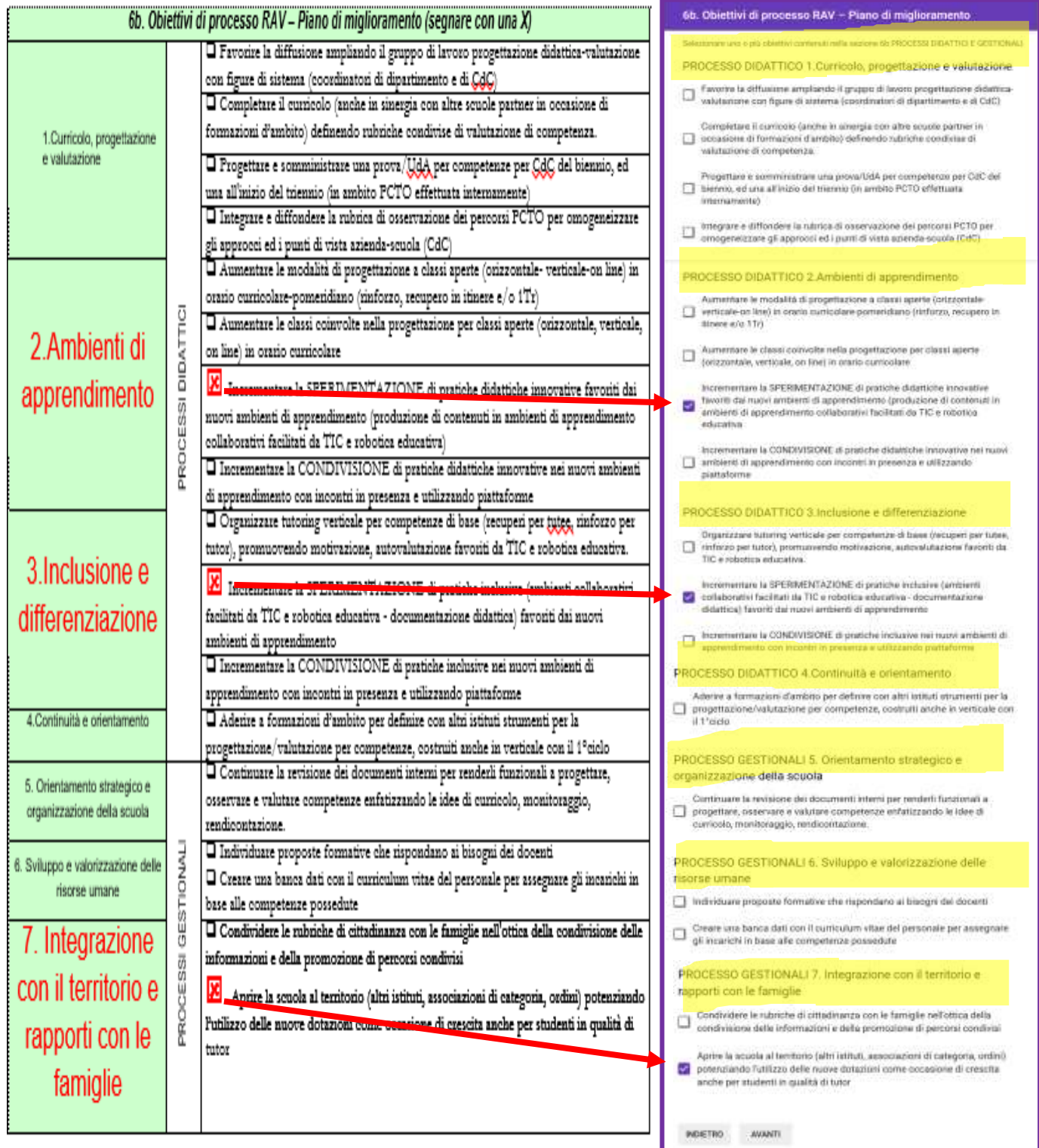

## **7. Selezionare SEMPRE curricolo generale IIS**

La versione on line impostata sulle competenze della riforma del professionale sarà predisposta su richiesta.

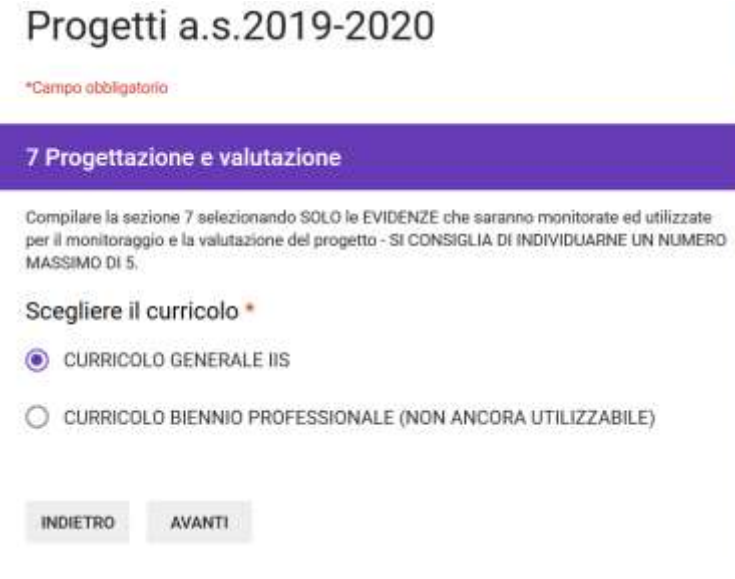

#### **8. IMPORTANTE:**

**Prima** dell'inserimento della sezione 7 **è opportuno individuare quante e quali evidenze** siano maggiormente legate alla finalità del progetto e ne **costituiranno elemento di valutazione**.

**Alcune evidenze**, generalmente legate a competenze culturali o trasversali, **sono già proposte nel modello**, ma è **possibile aggiungerne altre dal curricolo di dipartimento**, maggiormente legate all'aspetto disciplinare.

#### **SI RICHIEDE UN NUMERO DI EVIDENZE COMPRESO TRA 3 E 5.**

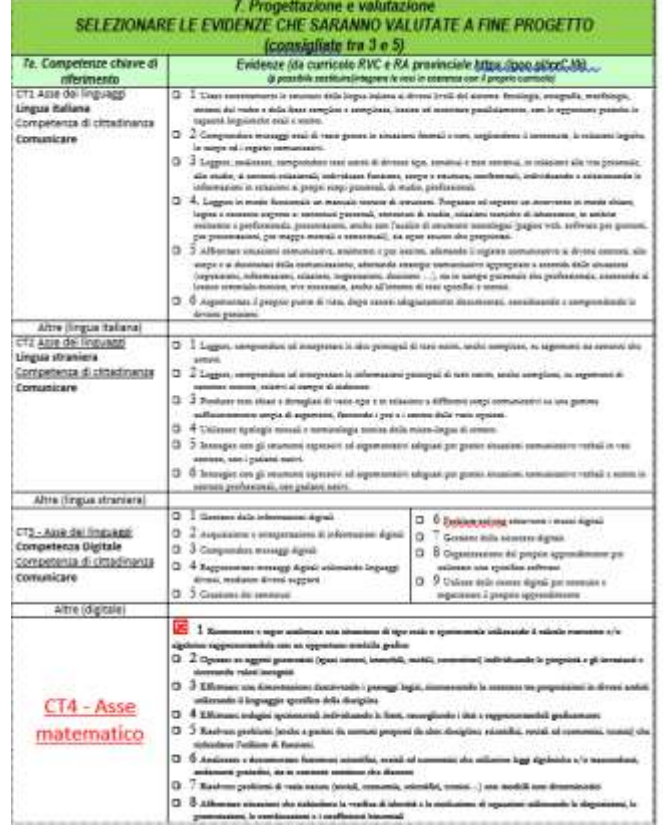

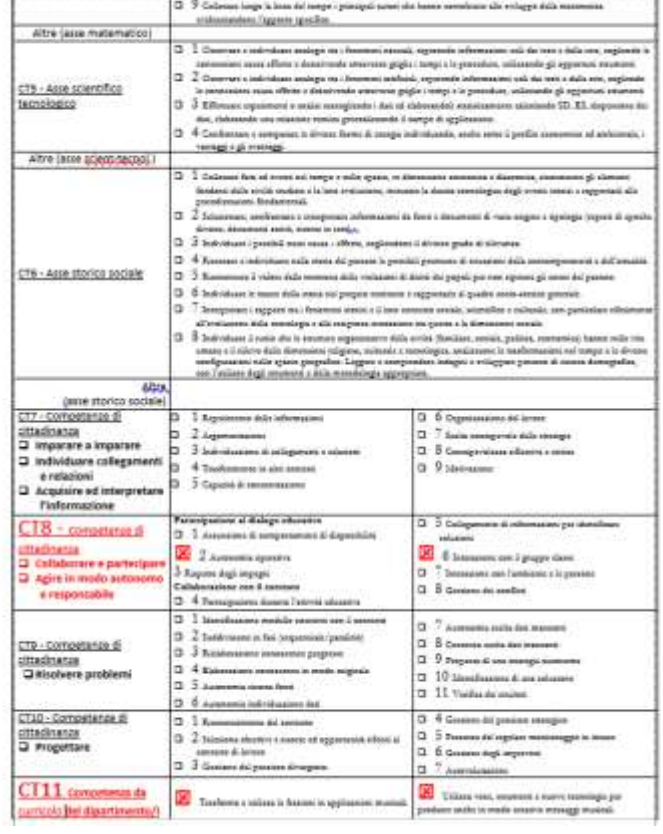

# **9. MENÙ DI SCELTA DELLA COMPETENZA**

È un menu di navigazione, è possibile selezionare una voce per volta ed ogni successiva selezione annullerà la precedente, ma quanto inserito rimarrà registrato.

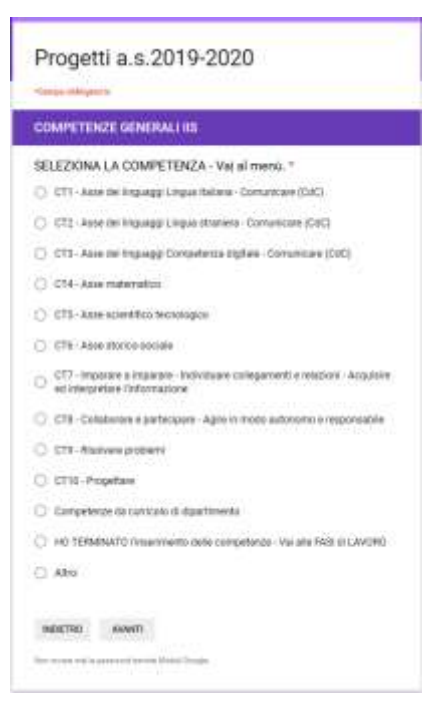

#### **PROCEDURA di compilazione (modello utilizzato a titolo di ESEMPIO)**

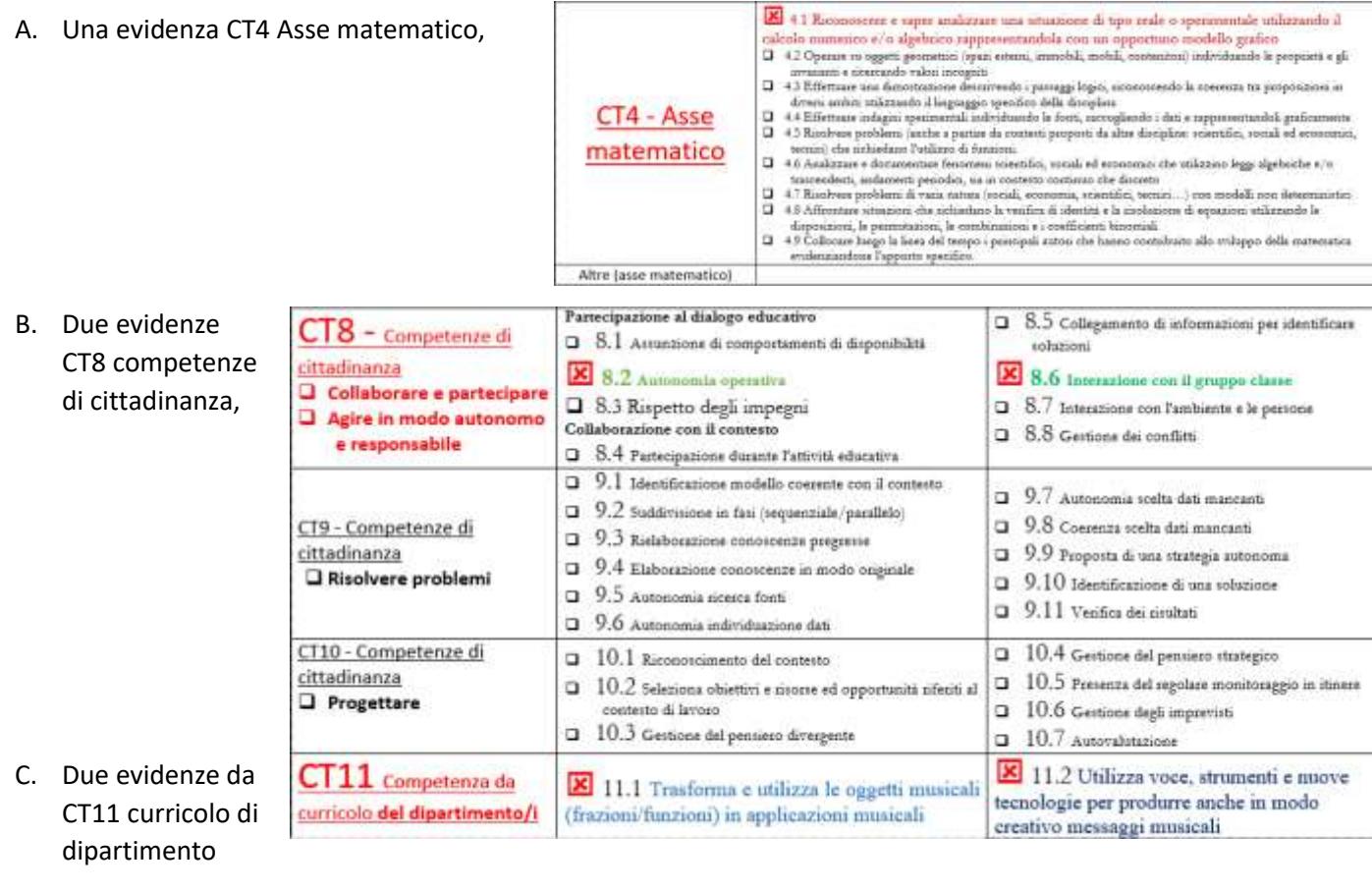

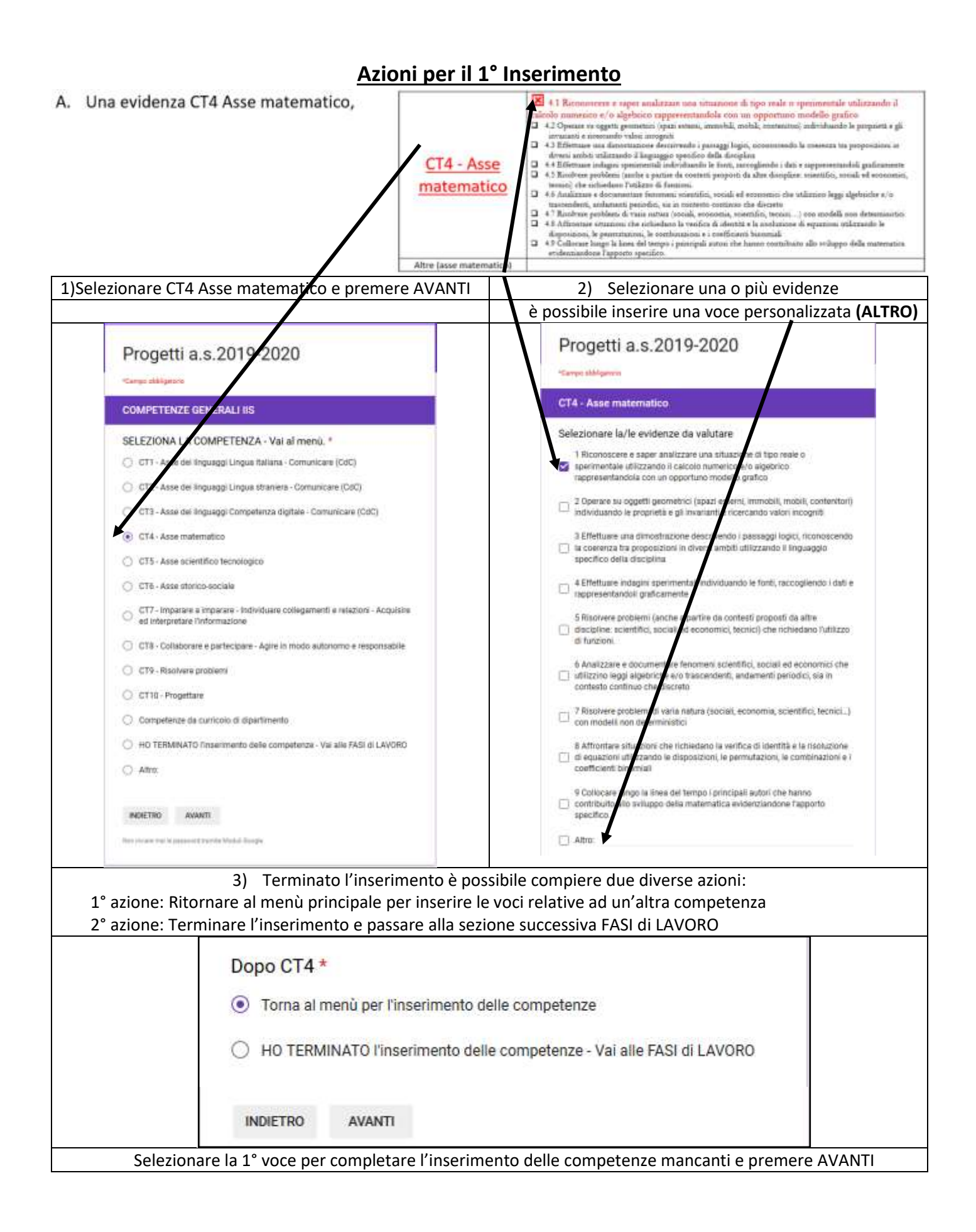

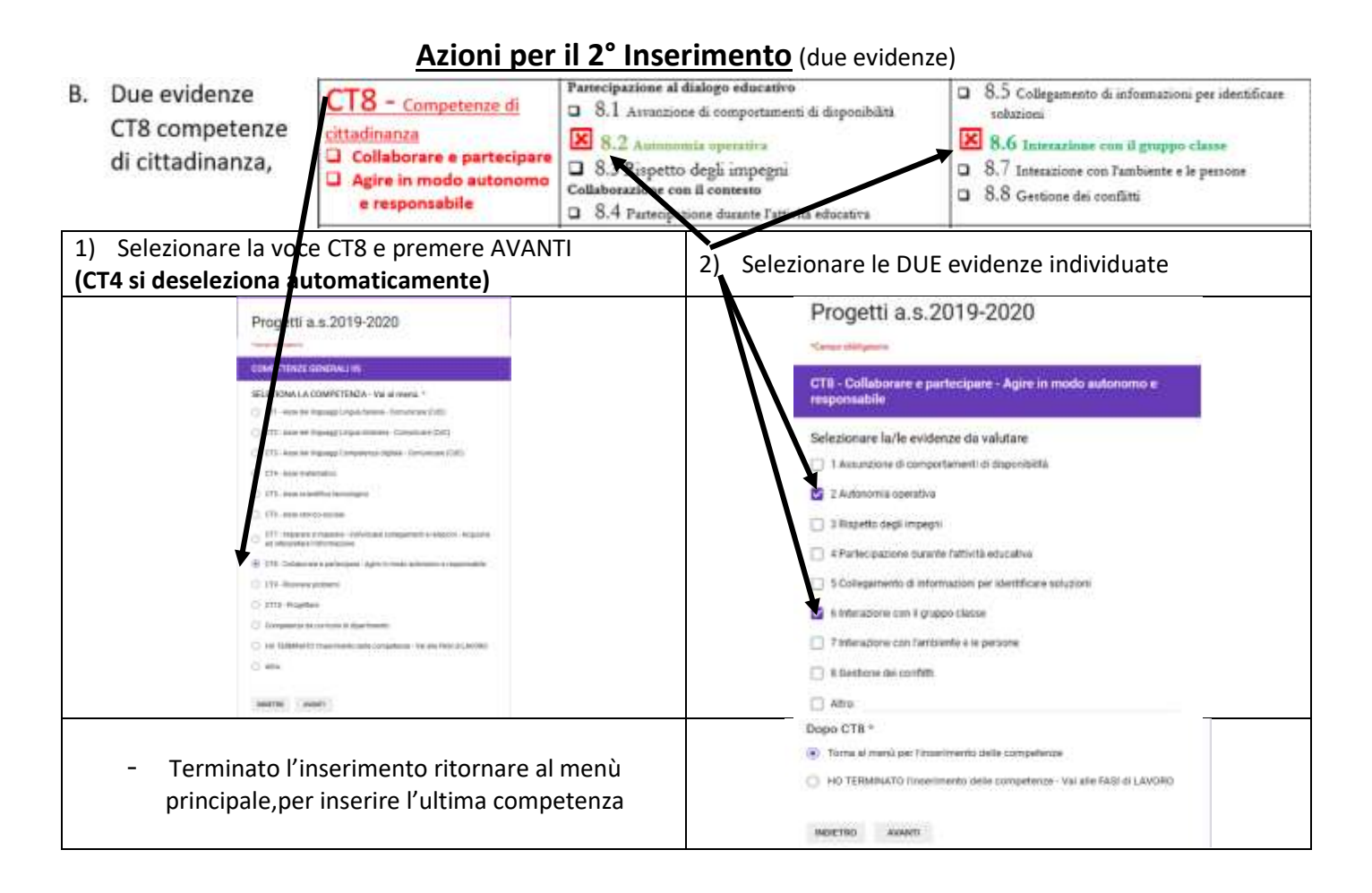

#### **Azioni per il 3° Inserimento** (personalizzazione da curricolo)

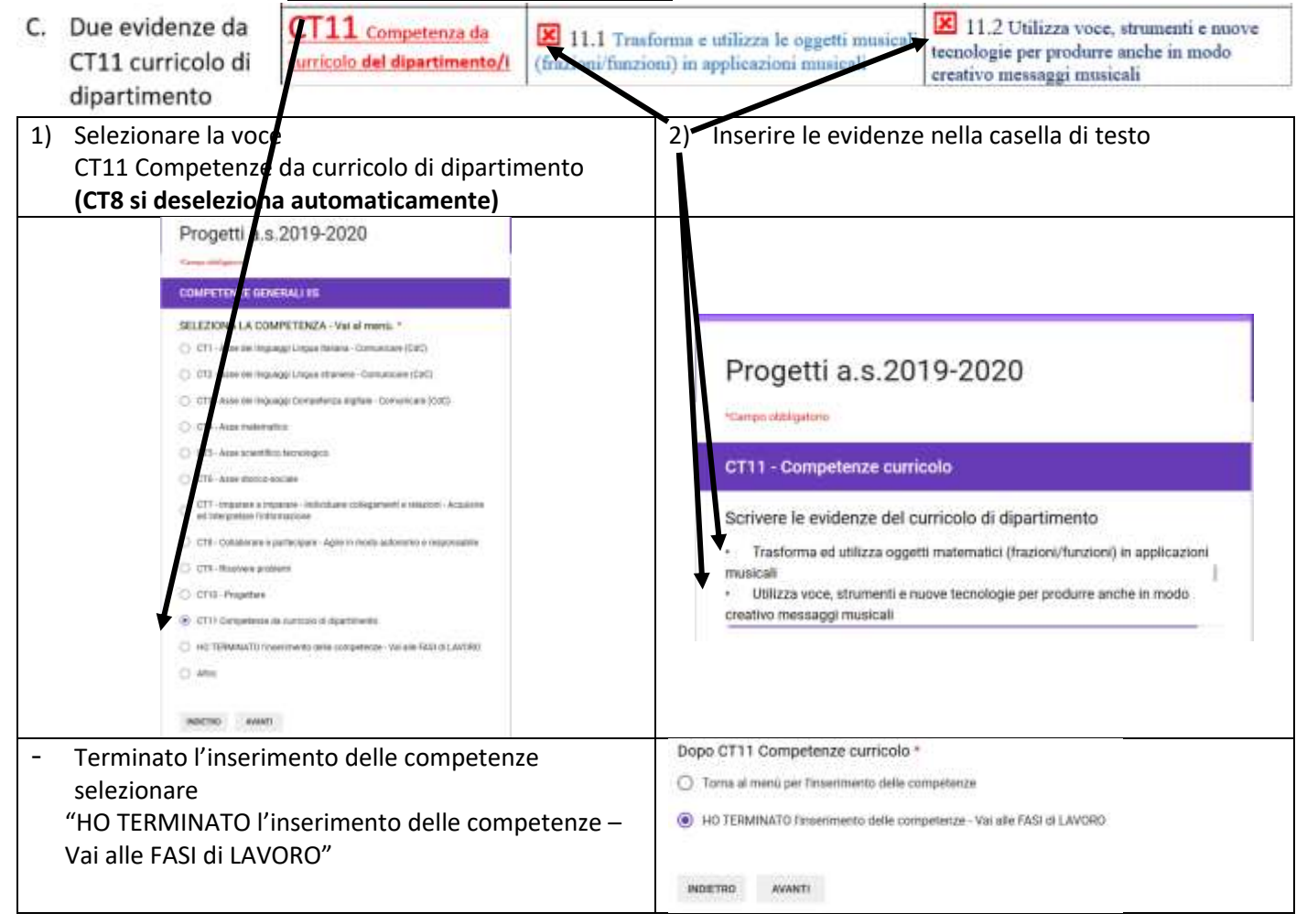

#### **10. FASI DI LAVORO:**

la tabella è compilata in modo dettagliato (e colorato) per maggiore chiarezza.

**Non è comunque necessario essere così specifici entrando nei particolari**, è sufficiente individuare le fasi ed associarle alle evidenze selezionate indicando il tempo previsto<br>**8. PIANO DI LAVORO Progetto (UdA)**:

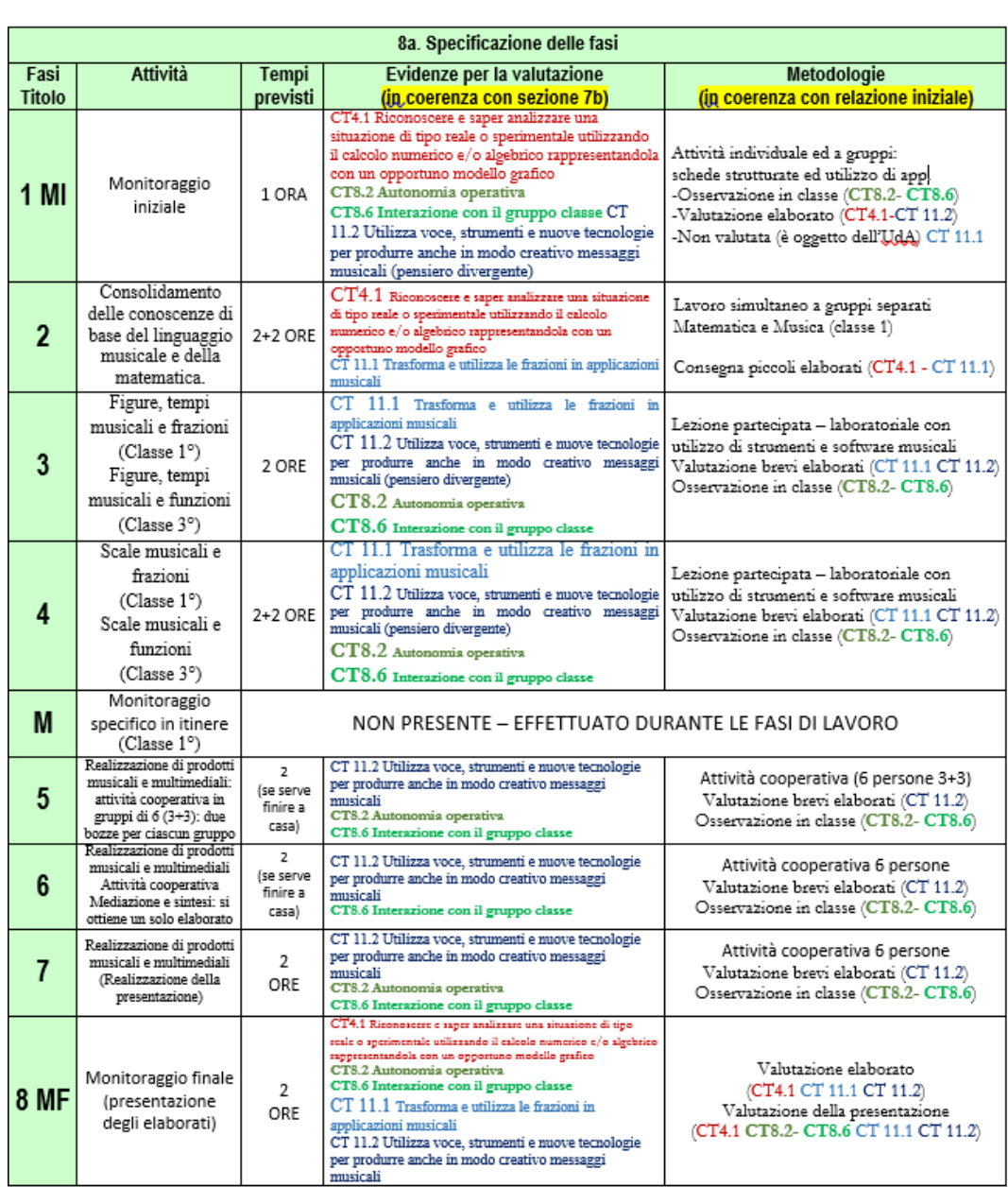

## **Inserire il numero di fasi (comprese quelle di monitoraggio)**

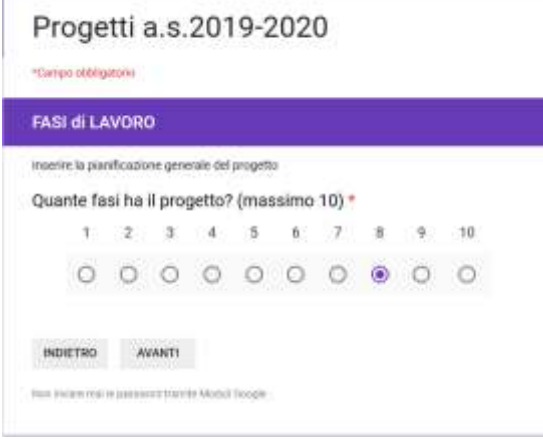

# **Azioni per l'inserimento della 1° fase**

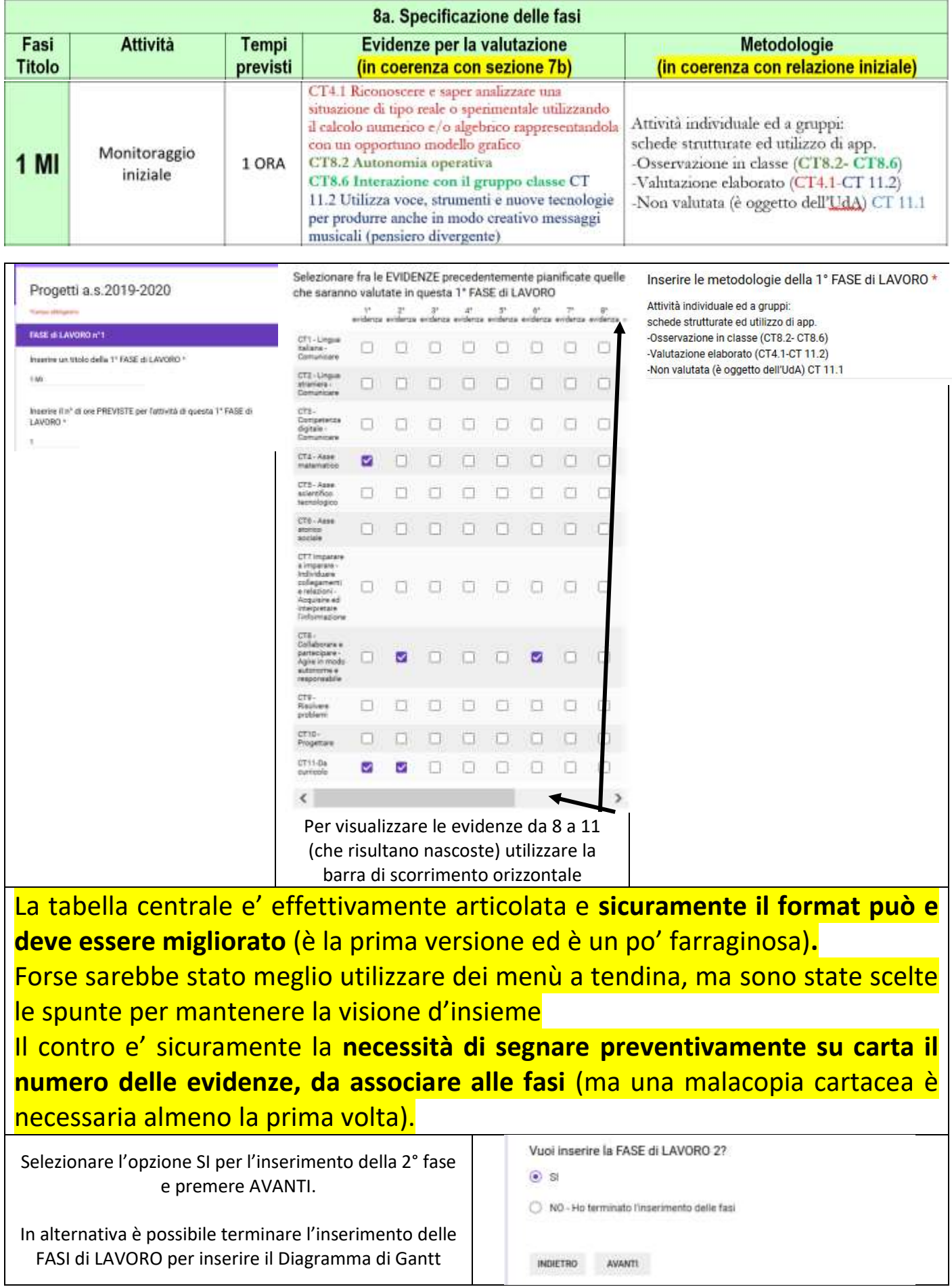

## **Azioni per l'inserimento della 2° fase**

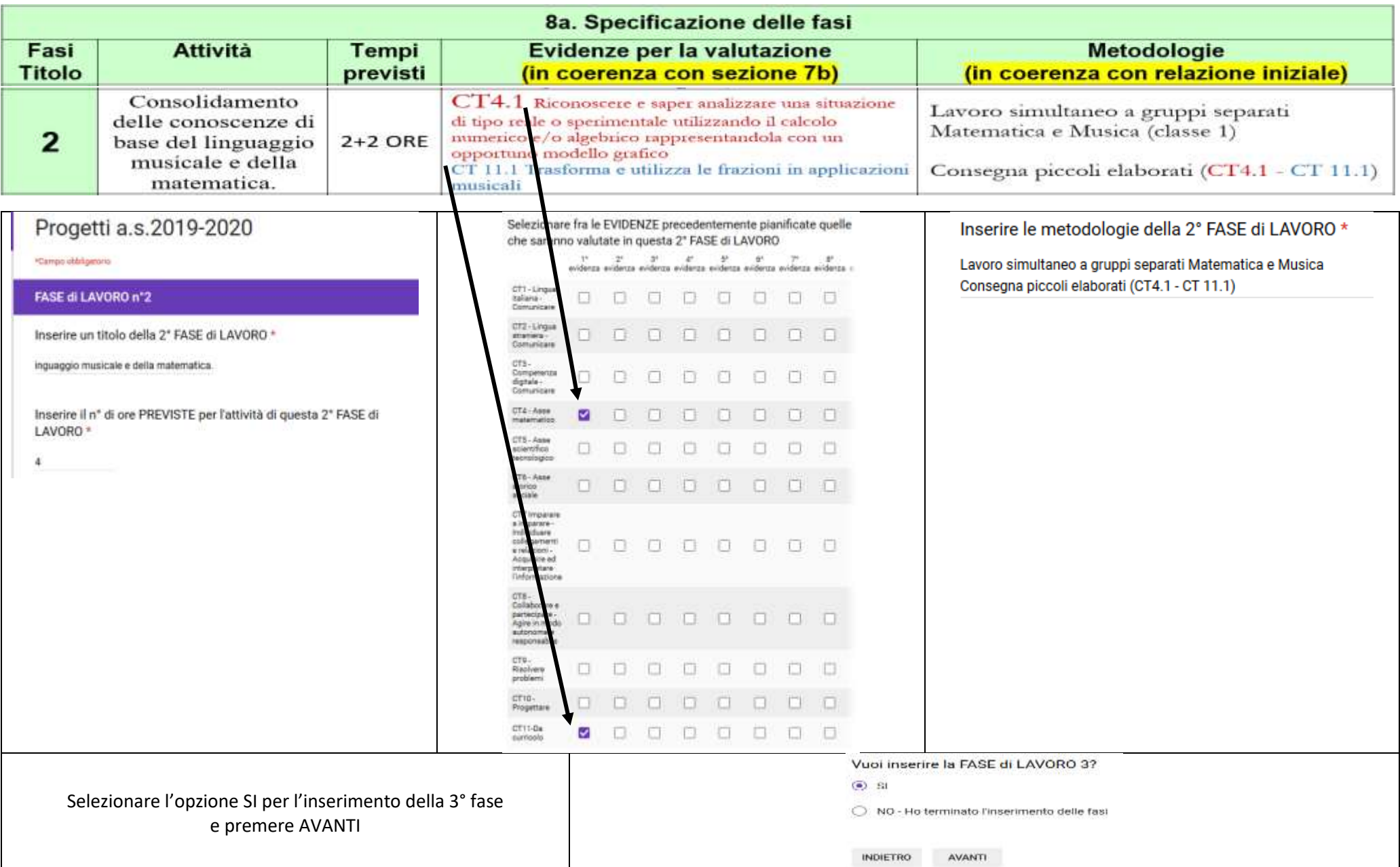

## **Azioni per l'inserimento della 3° fase**

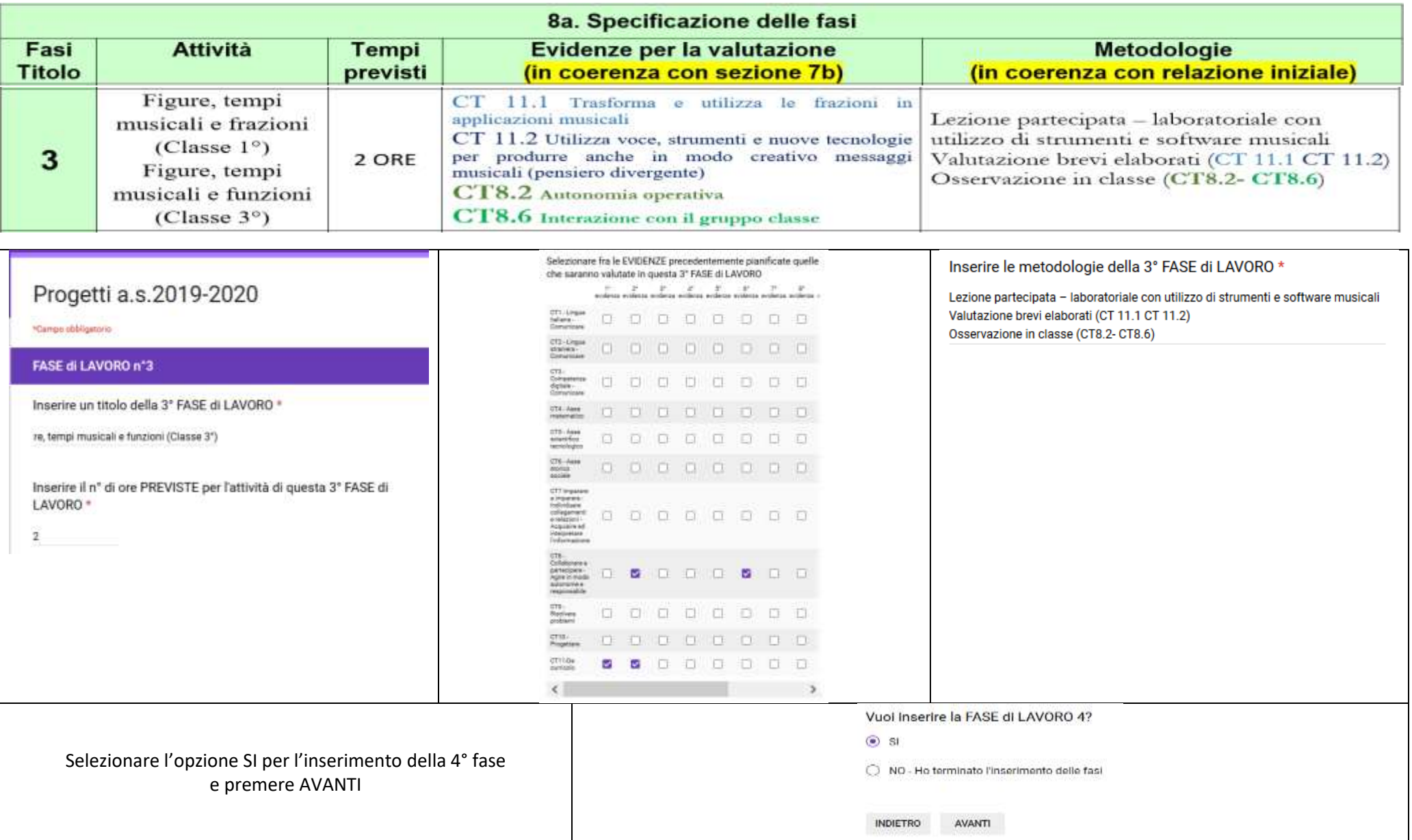

## **Azioni per l'inserimento della 4° fase**

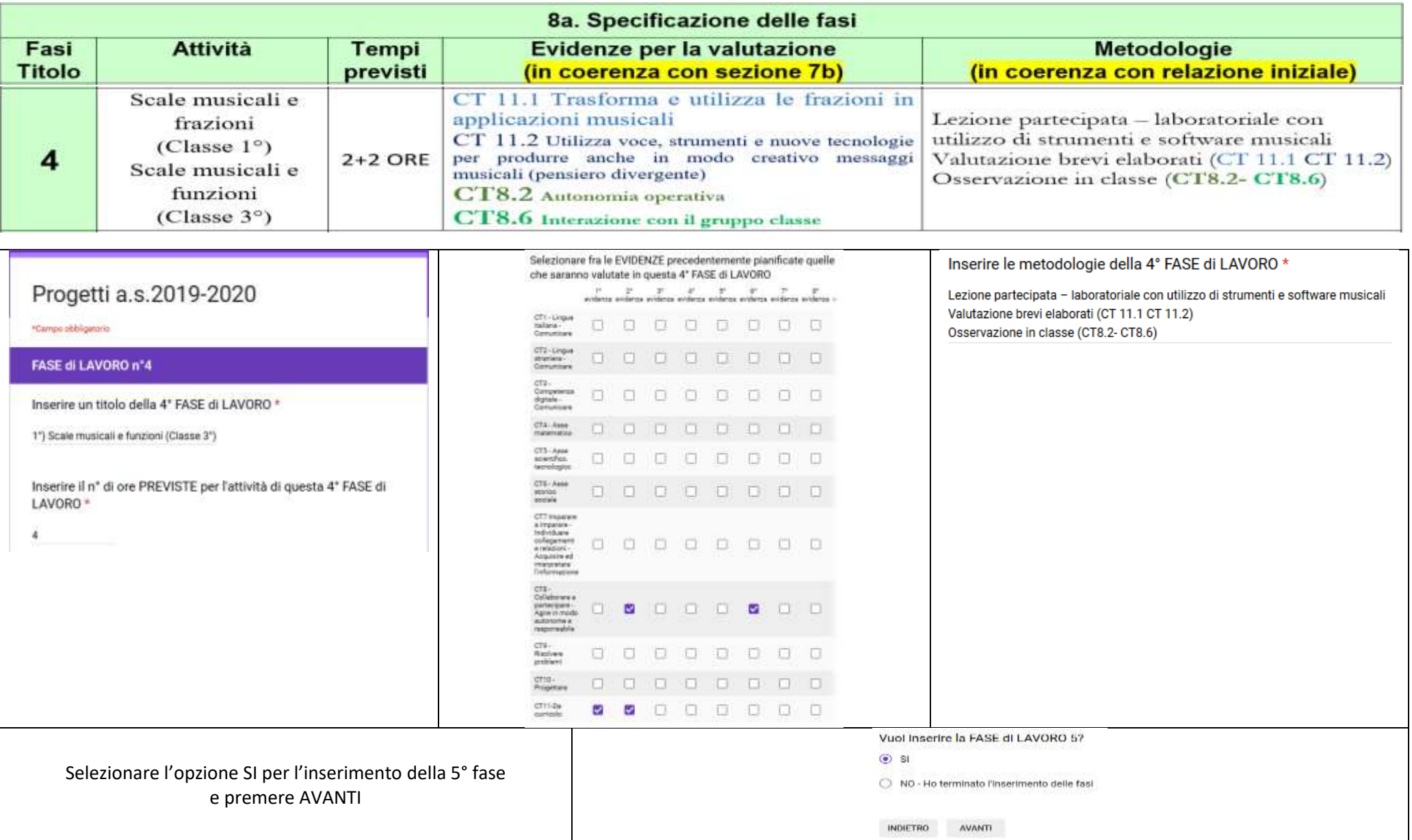

## **Azioni per l'inserimento della 5° fase**

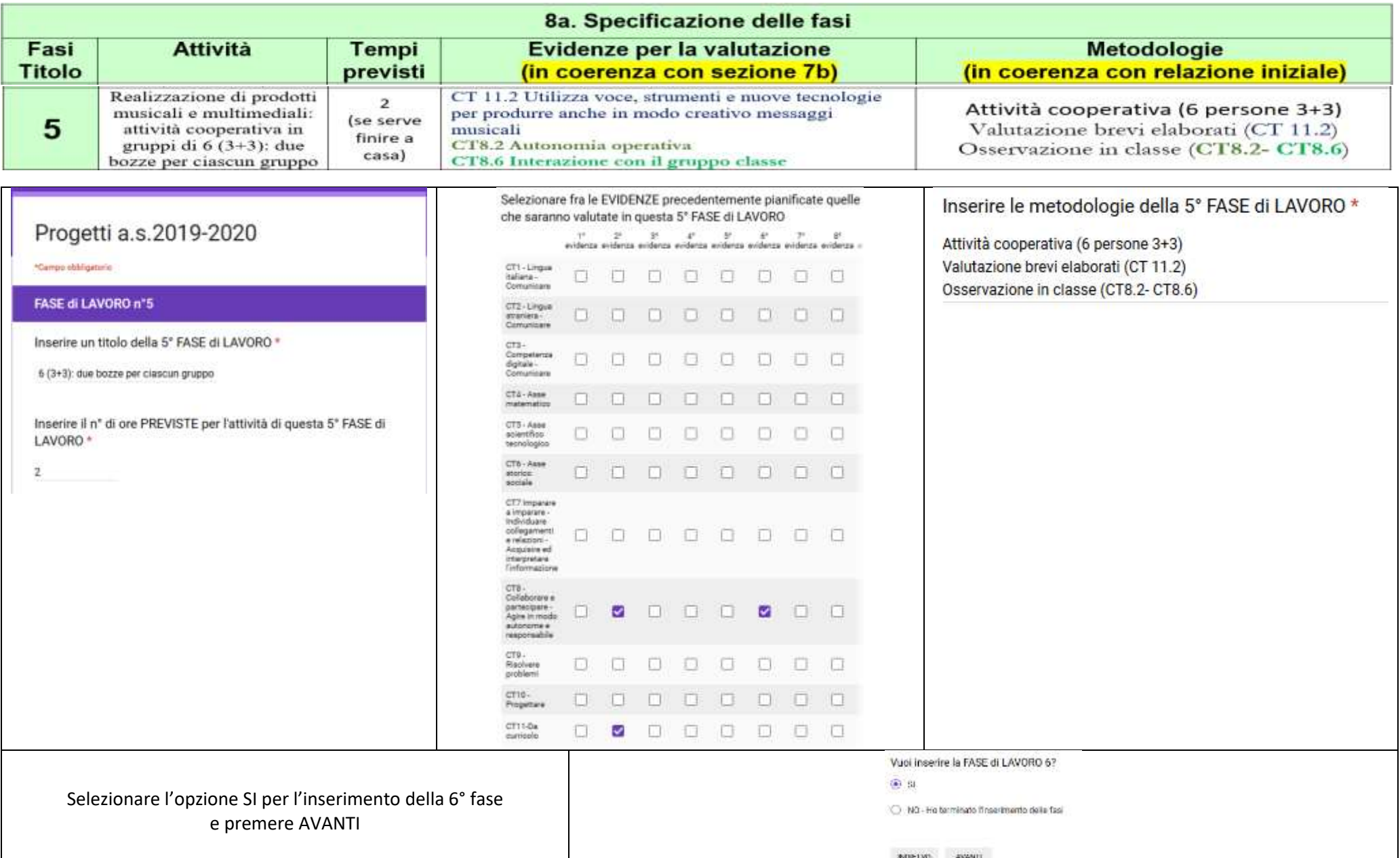

## **Azioni per l'inserimento della 6° fase**

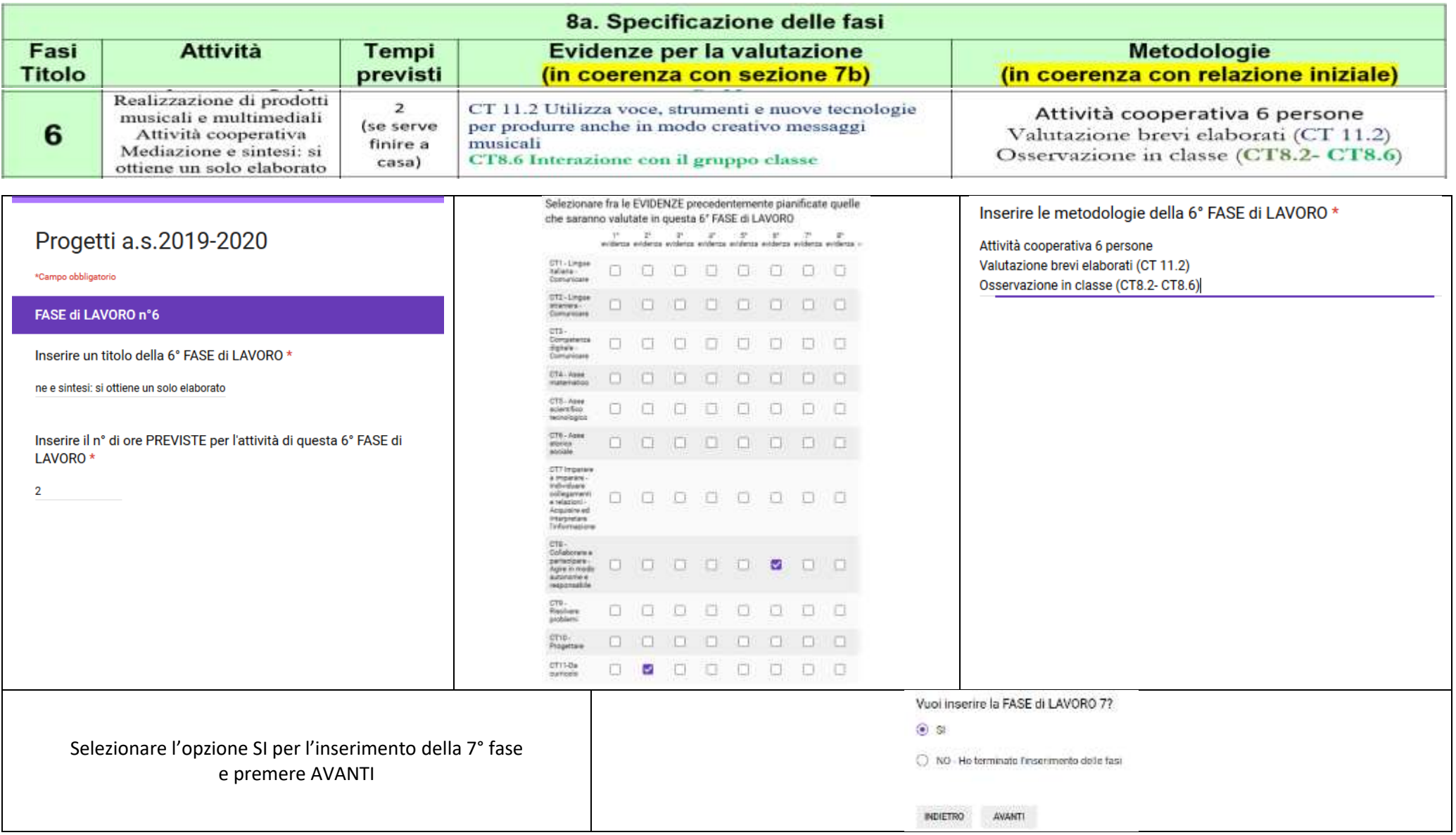

## **Azioni per l'inserimento della 7° fase**

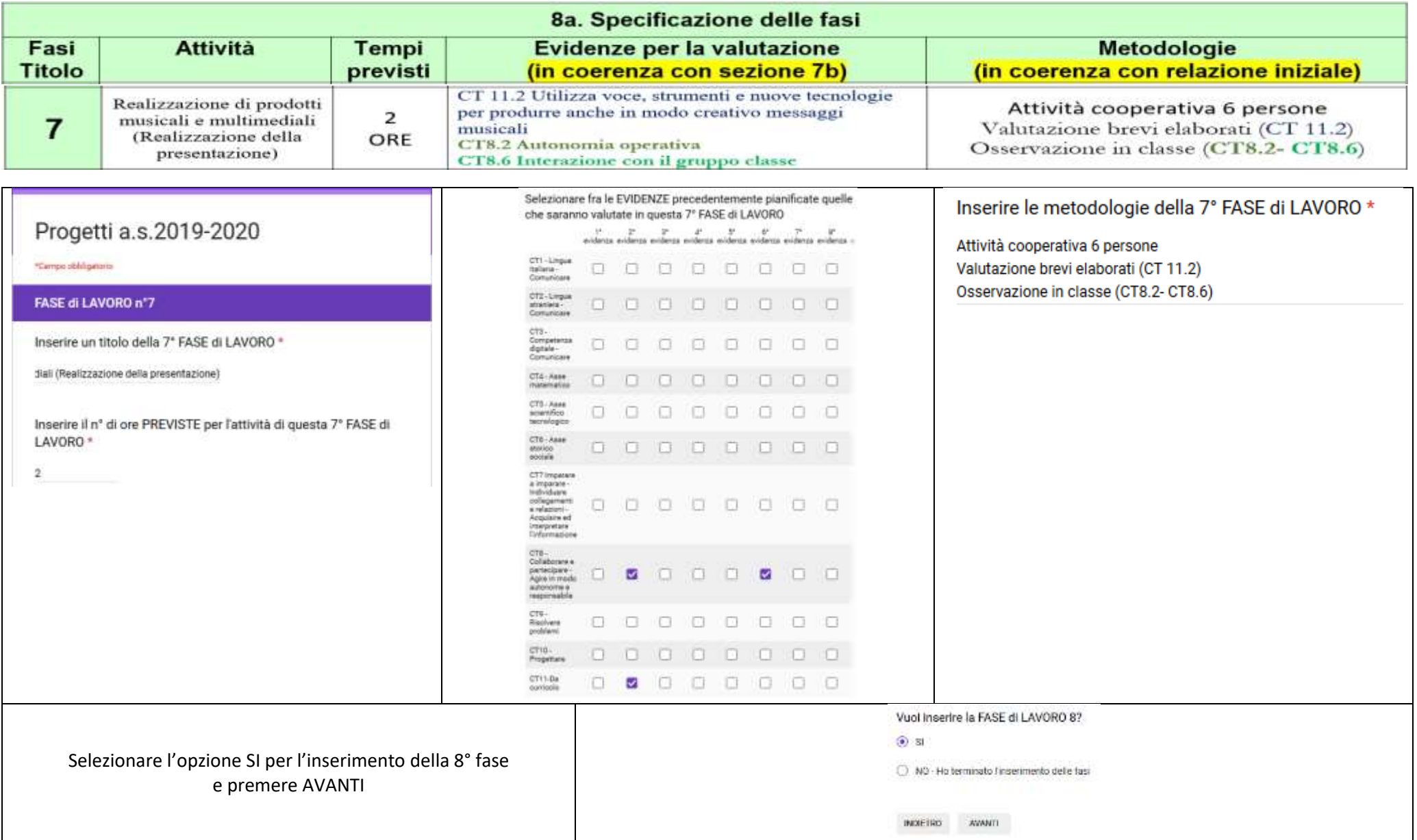

## **Azioni per l'inserimento della 8° fase**

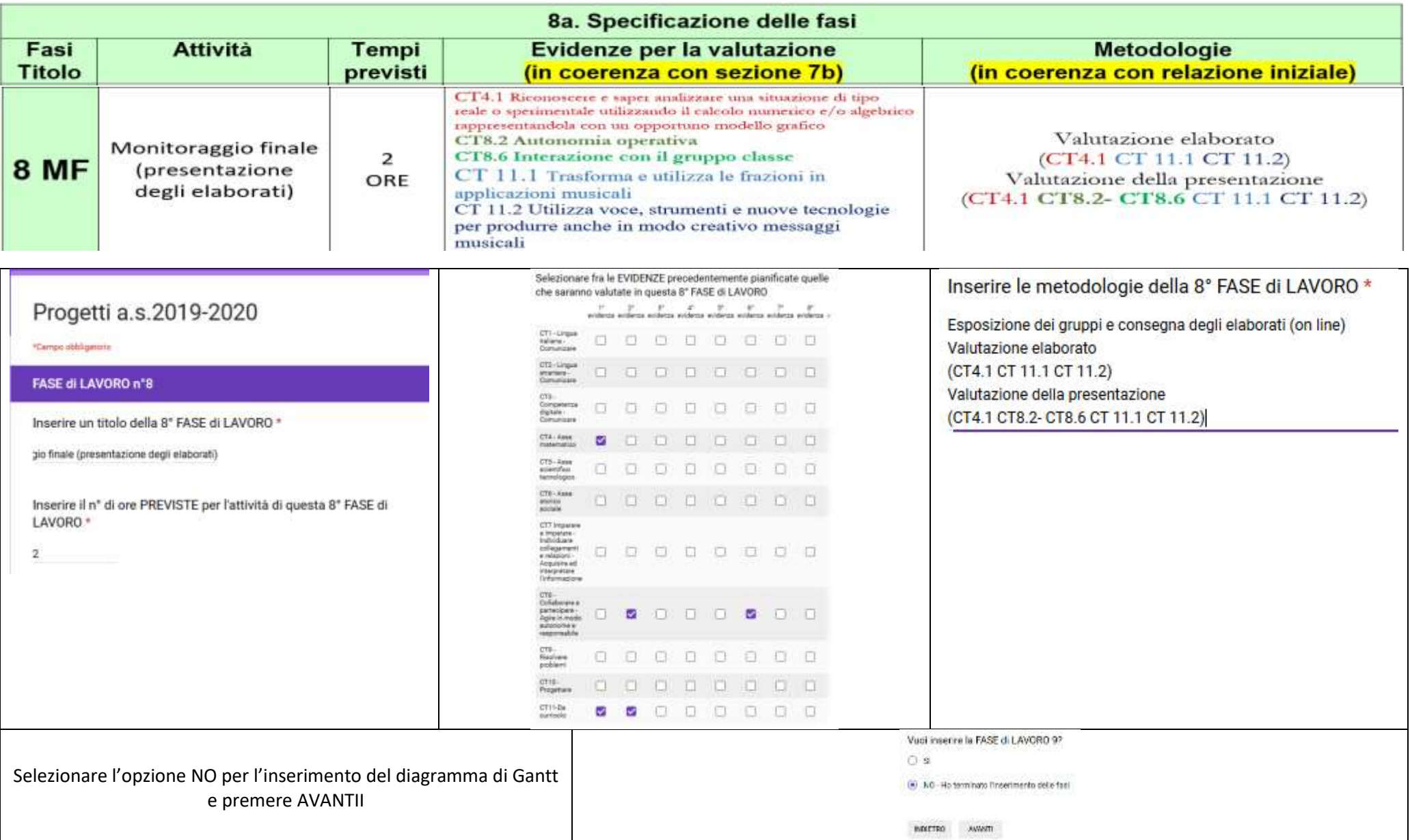

# **11. DIAGRAMMA di GANTT**

Compilare la scansione temporale

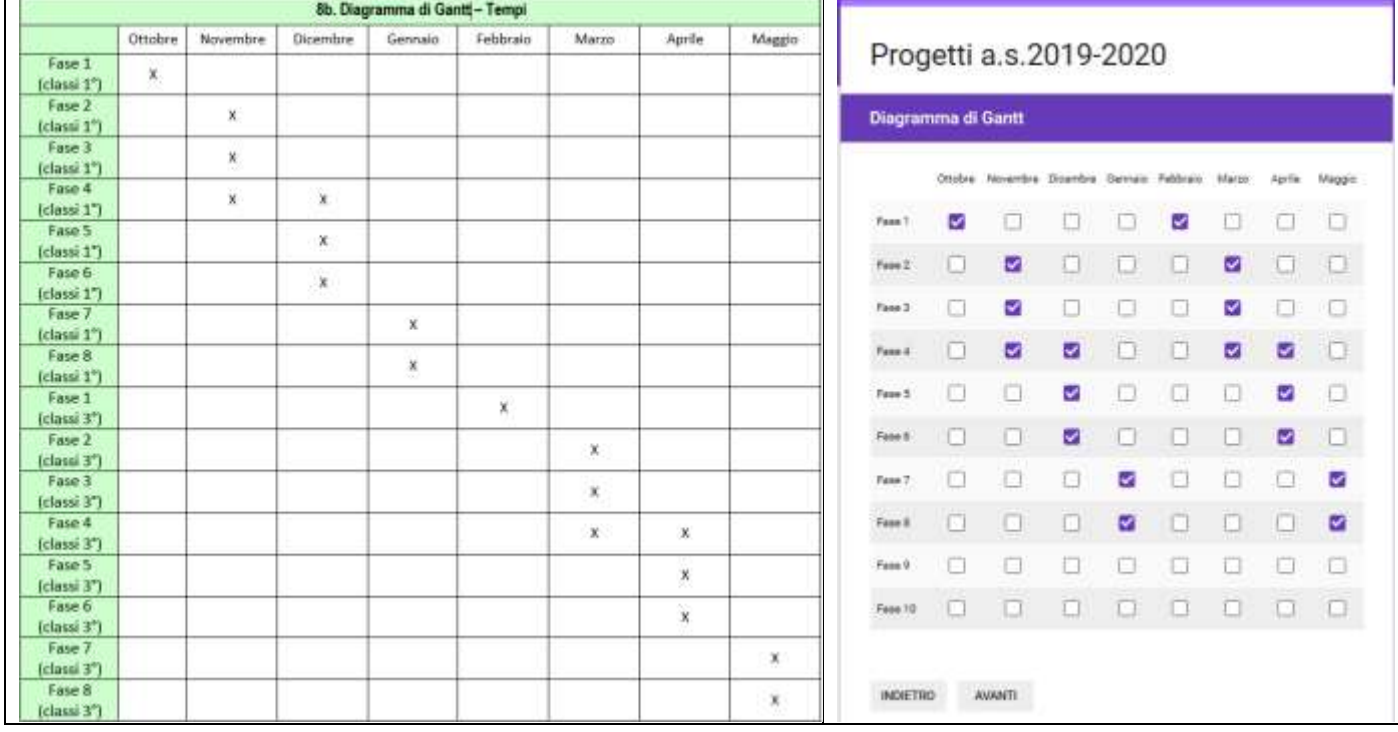

#### **12. INVIO MODULO (1° parte)**

Selezionare la casella INVIA MODULO E PREMERE il pulsante INVIA

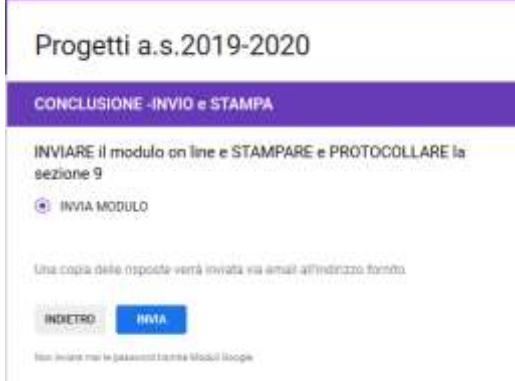

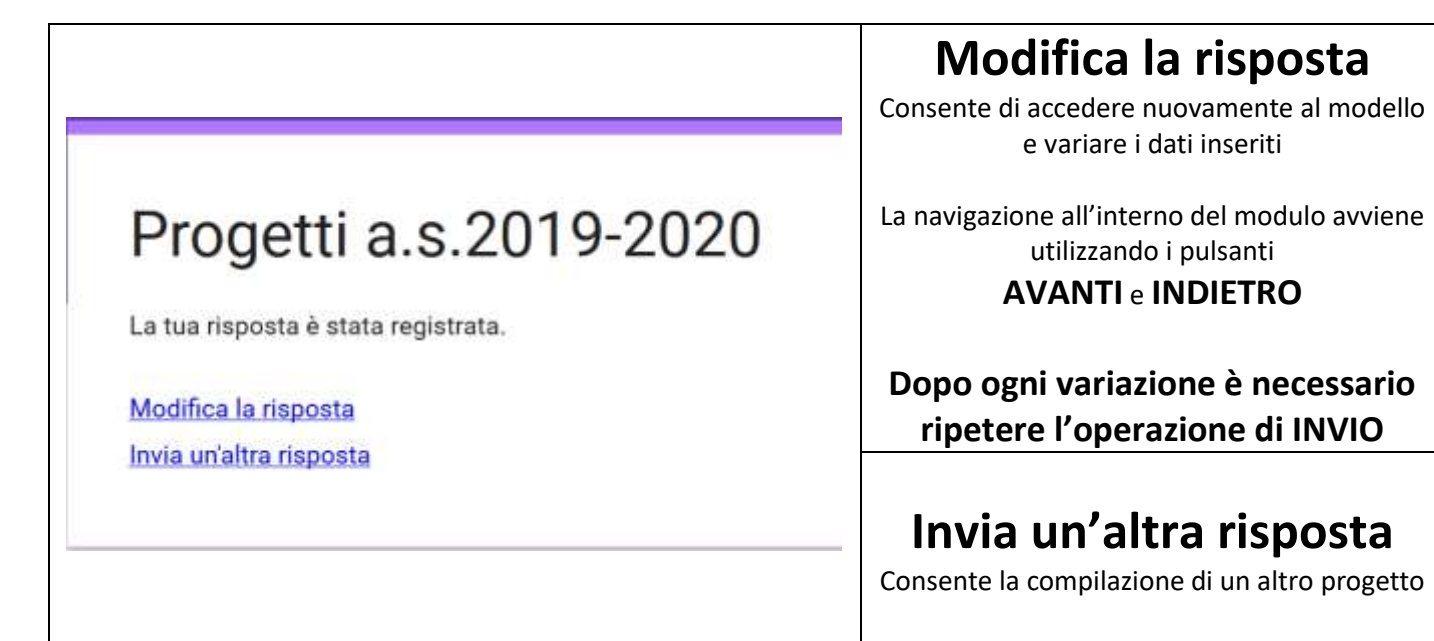

# **13. RICEZIONE MAIL CON RELAZIONE (1° parte)**

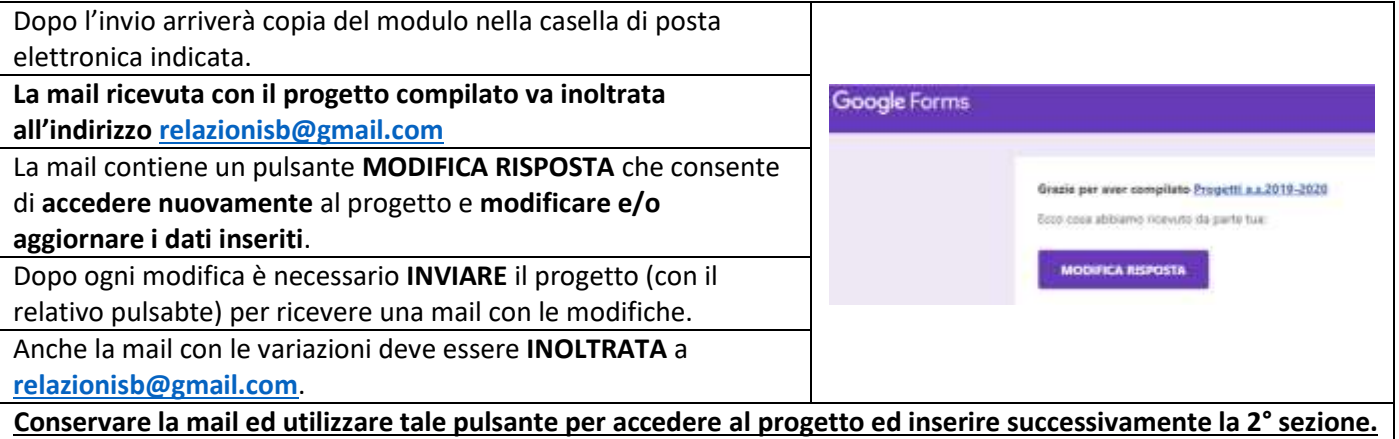

## **14. COMPILAZIONE 2° parte della relazione** (sezione 10)

La seconda parte denominata "Dati dell'indagine iniziale – monitoraggio in itinere – valutazione finale" **sarà compilata dopo l'approvazione del progetto**.

Durante il collegio docenti saranno forniti ulteriori chiarimenti rispetto a questa 2° fase di compilazione.

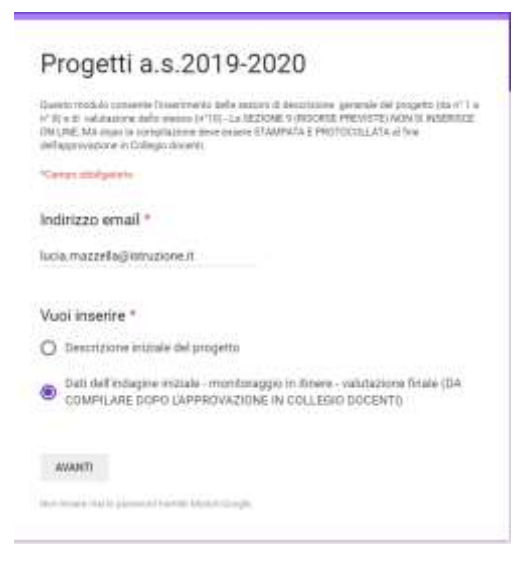

#### **15. IMPORTANTE**

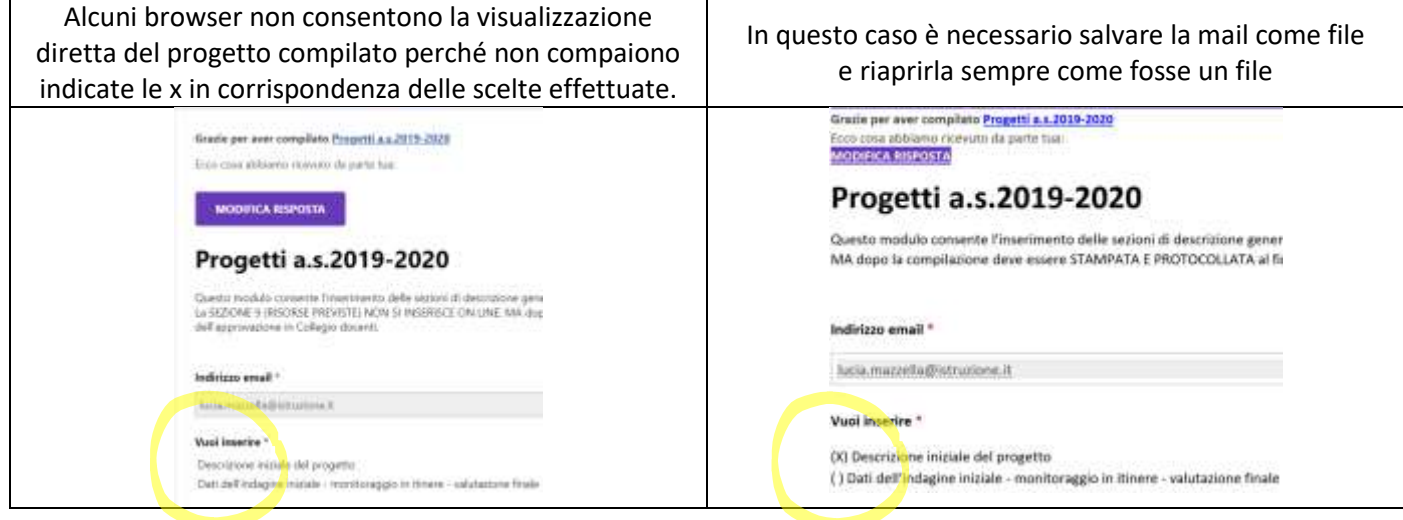

# **16. RISORSE PREVISTE** (sezione 9)

#### 1. **COMPILARE e STAMPARE la sezione 9 Risorse previste**.

2. Tale prospetto serve per la gestione amministrativa e deve essere firmato e **PROTOCOLLATO** in segreteria entro la scadenza di consegna dei progetti (prevista il 19/10/2019)

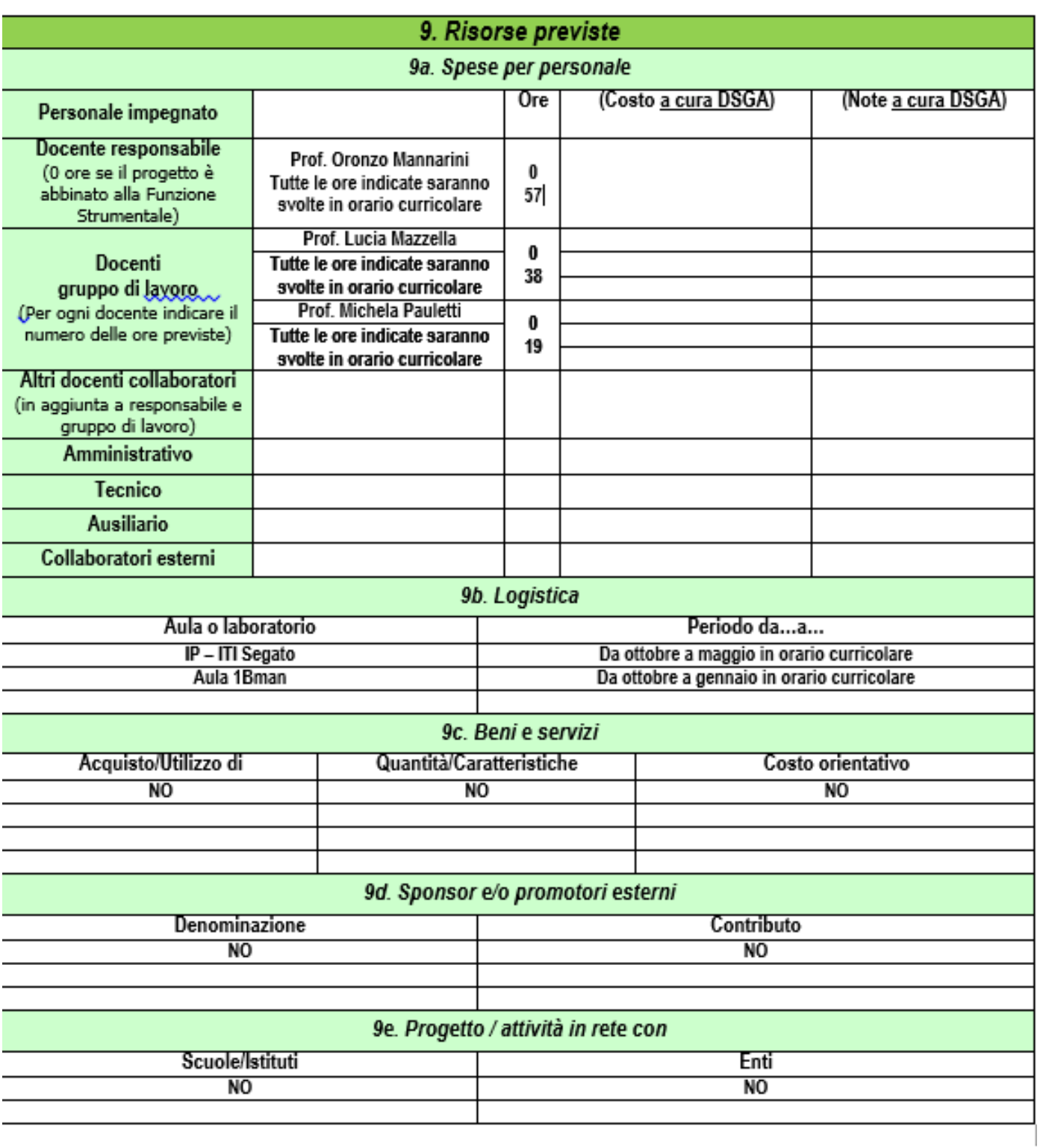